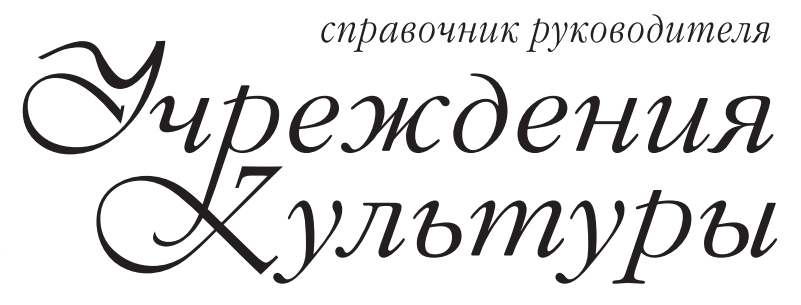

**«актион» (3)** мцфэр

*cultmanager.ru*

Как оформлять документы по новому ГОСТу, чтобы не попасть под санкции проверяющих

## **Оглавление**

#### **Как оформлять документы по новому ГОСТу**

- Какие реквизиты оформлять по-новому и как
- Как оформлять документы
- Как издавать приказ
- Как составлять уведомление
- Каким образом оформлять письмо

#### **Каким образом перестроить кадровый учет в учреждении под новый ГОСТ**

- Скорректировать инструкцию по кадровому делопроизводству
- Проверить перечень кадровых документов
- Проинвентаризировать документы по личному составу
- Восстановить недостающие документы
- Передать документы в архив или уничтожить
- Шаблон. Образец инструкции по кадровому делопроизводству

#### **Как пройти без штрафа ревизию документов в учреждении**

- Как хранить документы
- Какие документы надо регистрировать в электронной системе
- Как обеспечить конфиденциальность

# **Как оформлять документы по новому ГОСТу**

Оформлять документы, в том числе электронные, нужно по новому ГОСТ Р 7.0.97–2016\*. Придется поправить в документах 8 реквизитов и оформлять еще 4 новых. Новые реквизиты и правила оформления документов обязательно добавить в инструкции по делопроизводству и по кадровому делопроизводству.

## **Какие реквизиты оформлять по-новому и как**

Чтобы оформлять кадровые документы по требованиям нового ГОСТа, придется поправить в шаблонах документов восемь реквизитов, которые использовали раньше, и применять четыре новых реквизита. Вот какие:

- наименование структурного подразделения автора документа;
- наименование должности лица автора документа;
- гриф ограничения доступа к документу;
- отметка об электронной подписи.

Рассмотрим, как оформлять четыре новых реквизита.

**1. Наименование структурного подразделения – автора документа.** Этот реквизит используют, когда создают документы в отделе. Название отдела указывают в документе под наименованием учреждения. Посмотрите образец  $1 \rightarrow 4$ .

**2. Наименование должности лица – автора документа.** Реквизит используют, если составляют документ от имени сотрудника отдела. Тогда наименование

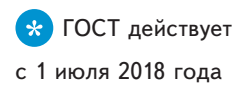

#### **Образец 1**

Государственное бюджетное учреждение культуры «Дом культуры "Победа"» (ГБУК «Дом культуры "Победа"») Бухгалтеру Глебовой П.П.

Отдел кадров

УВЕДОМЛЕНИЕ

#### **Образец 2**

Государственное бюджетное учреждение культуры «Дом культуры "Победа"» (ГБУК «Дом культуры "Победа"») Начальник отдела культурно-досуговой организации

ДОКЛАДНАЯ ЗАПИСКА

Художественному руководителю Грекову А.Н.

должности указывают под наименованием организации. Посмотрите образец 2.

**3. Гриф ограничения доступа к документу.**Этот реквизит ставят на документах ограниченного пользования. Они содержат информацию, доступ к которой ограничен законом, поэтому на них должна быть отметка о конфиденциальности.

Гриф ограничения доступа проставляют и на кадровых документах. Они содержат персональные данные сотрудников и поэтому являются документами ограниченного пользования. Посмотрите образец  $3 \rightarrow 5$ . Проставляют новый реквизит в правом верхнем углу первого листа документа, проекта документа или сопроводительного письма к нему. Указывают:

– ограничительную надпись: «Персональные данные», «Для служебного пользования», «Конфиденциально» и т. д.;

#### **Образец 3**

Персональные дынные сотрудников Экз. № 1

Государственное бюджетное учреждение культуры «Дом культуры "Победа"» (ГБУК «Дом культуры "Победа"»)

## **ПРИКАЗ**

 $03.12.2018$  №  $108/18$ 

Москва

О премировании работников по результатам второго полугодия 2018 года

#### **Образец 4**

Начальник

 $\overline{\text{O}}$ гіачальник Документ подписан электронной подписью Сертификат 1а111ааа000000000011 Владелец Соловьев Юрий Владимирович Действителен с 01.12.2015 по 01.12.2020

Соловьев Ю.В.

- номер экземпляра документа;
- другую информацию об особенностях работы и хранения документа.

**4. Отметка об электронной подписи.** Этот реквизит используют, чтобы визуализировать подпись на электронном документе. Использовать такую отметку распорядились Минкомсвязи и ФСО (приказ от 27.05.2015 № 186/258). Посмотрите образец 4.

Когда электронный документ появляется на мониторе или на бумаге, при распечатке в месте, где должна быть подпись должностного лица, программа воспроизводит отметку о подписи.

#### **Образец 5**

Государственное бюджетное учреждение культуры «Дом культуры "Победа"» (ГБУК «Дом культуры "Победа"») **ПРИКАЗ** 2 августа 2018 г. № 108/18 Москва О премировании работников по результатам первого полугодия 2018 года **Образец 6** Государственное бюджетное учреждение культуры «Дом культуры "Победа"» (ГБУК «Дом культуры "Победа"») Удельная ул., д. 28, Москва, 127349 Директору ООО «Арт-шоу» Глебовой П.П. В цифрах до 10 теперь не пишется ноль Инициалы теперь пишут после фамилии

> Чтобы реализовать эту функцию в системе, обратитесь к разработчикам.

> Теперь расскажем, как по новым правилам оформлять восемь прежних реквизитов.

> **1. Дата документа.** Дату документа записывают, как и прежде, в последовательности: день, месяц, год. Здесь возможны два способа.

1. Арабскими цифрами через точку: 03.07.2018.

2. Словесно-цифровым способом: 3 июля 2018 г.

Ранее в цифрах до десяти впереди нужно было писать ноль: «03 июля». В новом ГОСТе этого требования нет. В цифрах до 10 теперь не пишется ноль. Посмотрите образец 5.

#### **Образец 7**

Государственное бюджетное учреждение культуры «Дом культуры "Победа"» (ГБУК «Дом культуры "Победа"»)

Удельная ул., д. 28,

Москва, 127349

#### **Образец 8**

Публичное акционерное общество «Союз» (ПАО «Союз»)

souz@mail.ru

Указывают адрес электронной почты

Государственное бюджетное учреждение культуры г. Москвы «Дом культуры "Победа"» (ГБУК «Дом культуры "Победа"»)

ПОЛОЖЕНИЕ

Утверждено

Директором ГБУК «Дом культуры "Победа"» (приказ от 03.08.2018 № 18/18)

Указывают реквизиты приказа

**2. Адресат.** Если направляете письмо руководителю организации, придется указать в реквизите «Адресат» наименование его должности, которое включает наименование организации в дательном падеже, а затем фамилию и инициалы человека. Ранее инициалы проставляли перед фамилией. Образец  $6 \rightarrow 6$ .

Если направляете письмо по электронной почте или факсу без досылки по почте, почтовый адрес не указывают. Достаточно только адреса электронной почты. Посмотрите образец 7.

**3. Гриф утверждения.** Если документ утверждает коллегиальный орган, в реквизите «Гриф утверждения» указывают наименование органа, который утвердил документ, дату и номер протокола в скобках. Раньше стандарт не требовал указывать реквизиты протокола.

#### **Образец 9**

Государственное бюджетное учреждение культуры «Дом культуры "Победа"»

## **ПРИКАЗ**

10 августа 2018 г. № 108/18

Москва

Об утверждении Инструкции по делопроизводству

…..

ПРИКАЗЫВАЮ

1. Утвердить Инструкцию по делопроизводству **(приложение) …**

Приложение утверждено приказом директора ГБУК г. Москвы «Дом культуры "Победа"» от 03.08.2018 № 18/18

> Ставят отметку о приложении в основном документе и в документе-приложении

Посмотрите образец  $8 \rightarrow 7$ . Так же оформляют реквизит «Гриф согласования документа».

**4. Отметка о приложении.** В распорядительных документах в тексте при первом упоминании документаприложения в скобках указывают: «(приложение)» или «(приложение 1)». Перед номером приложения можно ставить знак номера: «(приложение № 1)». Образец 9.

На первом листе документа-приложения указывают, что он прилагается к основному документу.

**5. Печать.** Проверьте, как ставят оттиски печати на кадровых документах. Новый ГОСТ прямо запрещает захватывать личную подпись. Ставят печать на наименовании должности.

#### **Образец 10**

Смирнова Анна Ильинична,

отдел кадров, инспектор отдела кадров,

+ 7 (495) 845-56-56, kadr@kult.ru

Указывают название отдела, должность, электронную почту

#### **Образец 11**

Директор

Fert

*02.08.2018* 

Хрусталев В.В.

В дело № 18/18 за 2018 год Инспектор по кадрам

Указывают год дела и должность

**6. Отметка об исполнителе.** На тех кадровых документах, которые подготовили в учреждении, ставят отметку об исполнителе. Указывают фамилию, имя, отчество и номер телефона. Новый ГОСТ рекомендует дополнить отметку наименованием должности, подразделения и электронным адресом. Образец 10.

**7. Отметка о заверении копии.** С 1 июля 2018 года, когда заверяете копию кадрового документа, указывайте реквизиты дела, в котором находится подлинник документа. Старый ГОСТ этого не требовал.

**8. Отметка о направлении в дело.** Отметку оформляют после того, как завершили работу с документом. Теперь индекс дела по номенклатуре дел, в которое помещают документ на хранение, дополняют указанием года. Не забывайте указывать должность того, кто оформил отметку, а не только подпись и дату. Новый ГОСТ разрешает дополнить отметку краткими сведениями о характере исполнения документа. Образец  $11 \rightarrow 9$ .

Остальные реквизиты оформляют по-прежнему, новый ГОСТ их не изменил.

#### **Как оформлять документы**

Текст документ разрешено печатать на лицевой и оборотной сторонах листа. Текст печатают через один-полтора межстрочных интервала, а многострочные реквизиты – через один межстрочный интервал.

Реквизиты «Адресат», «Заголовок к тексту» или «Подпись», а также отдельные фрагменты текста допустимо выделить полужирным шрифтом.

Выравнивают текст документа по ширине листа – по границам левого и правого полей документа. Для абзацев используют отступ 1,25 см.

Используют гарнитуры и размеры шрифтов: Times New Roman № 13, 14; Arial № 12, 13; Verdana № 12, 13; Calibri № 14.

Вторую и последующие страницы документа нумеруют. Ставят номер страницы посередине верхнего поля документа на расстоянии не менее 10 мм от верхнего края листа.

#### **Как издавать приказ**

Приказы по основной деятельности и личному составу оформляют на бланках, которые утвердили в учреждении культуры.

Проверьте, чтобы ваши бланки соответствовали новым требованиям.

На бланке приказа реквизиты располагают продольно. Для каждого листа приказа, который оформляют

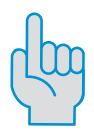

#### **Внимание**

Полное и сокращенное названия учреждения указывают в приказах в соответствии с учредительными документами

на бланке и хранят длительный срок, есть требование к размеру полей.

Наименование организации – автора документа – первый реквизит в бланке приказа. Этот реквизит придает приказу юридическую силу. Полное и сокращенное названия учреждения указывают в соответствии с учредительными документами. Если приказ издают в филиале или представительстве, указывают названия и учреждения, и подразделения.

Дата документа – день, когда его подписал руководитель. Регистрируют приказы в тот же день, когда их подписывает руководитель. Это требование не изменилось.

Регистрационный номер – порядковый номер документа, как и раньше, по усмотрению руководителя дополняют цифровыми или буквенными кодами. Так прописано в пункте 5.11 ГОСТ.

Место издания приказа – реквизит, который придаст ему юридическую силу, указывают в соответствии с административно-территориальным делением.

Приложение к приказу – отметку о приложении к приказу оформляют по-новому. В тексте приказа при первом упоминании документа-приложения в скобках пишут «(приложение)». На первом листе приложения проставляют отметку о приложении без ссылки на приказ, гриф утверждения с датой и номером приказа.

Реквизит документа – специальная надпись, которая придает тексту юридическую силу.

Подпись – в приказе указывают должность и расшифровку подписи лица, который заверил документ.

В пункте 5.22 ГОСТа содержится правило: «При подписании документа лицом, исполняющим обязанности руководителя, подпись оформляется с указанием статуса должностного лица в соответствии с приказом». Далее Росстандарт привел примеры оформления реквизита: «И. о. генерального директора» и «Исполняющий обязанности генерального директора». В прежнем ГОСТе Р 6.30– 2003 такого правила и примеров не было.

#### **Как составлять уведомление**

Образец уведомления об отмене дополнительной работы мы показали на бланке структурного подразделения и с новыми правилами оформления реквизита «Адресат». Посмотрите образец  $12 \rightarrow 13$ . Уведомления работникам, как и другие внутренние документы, оформляют на угловом бланке.

Реквизит «Наименование структурного подразделения – автора документа» можете использовать на бланках писем и бланках конкретных видов документов подразделений (п. 5.6 ГОСТа). Если отдел кадров может создавать внутренние документы, которые подписывает начальник отдела, этот реквизит оформляют на бланках. Указывают наименование отдела под наименованием организации.

Реквизит «Адресат» используют, когда оформляют служебные письма и внутренние информационно-справочные документы, такие как уведомления.

Когда адресуют документ сотруднику, указывают в дательном падеже наименование должности и фамилию, инициалы (п. 5.12 ГОСТа). Ранее в реквизите «Адресат» инициалы нужно было указывать перед фамилией.

Так же – после фамилии – указывают инициалы в тексте документов, в том числе, когда руководитель оформляет резолюцию (п. 5.28 ГОСТа).

## **Каким образом оформлять письмо**

Письма оформляют на утвержденном в учреждении бланке письма (образец 13  $\rightarrow$  14). При этом реквизит «Справочные данные об организации» указывают только в письмах (п. 5.8 ГОСТа). Эти данные включают: почтовый адрес; адрес места нахождения учреждения, если он не совпадает с почтовым; номера телефона, факса; адрес электронной почты. Также указывают ОКПО, ОГРН, ИНН/КПП.

### **Образец 12**

Наименование структурного подразделения – автора документ

Наименование вида документа

Регистрационны номер и дата документа

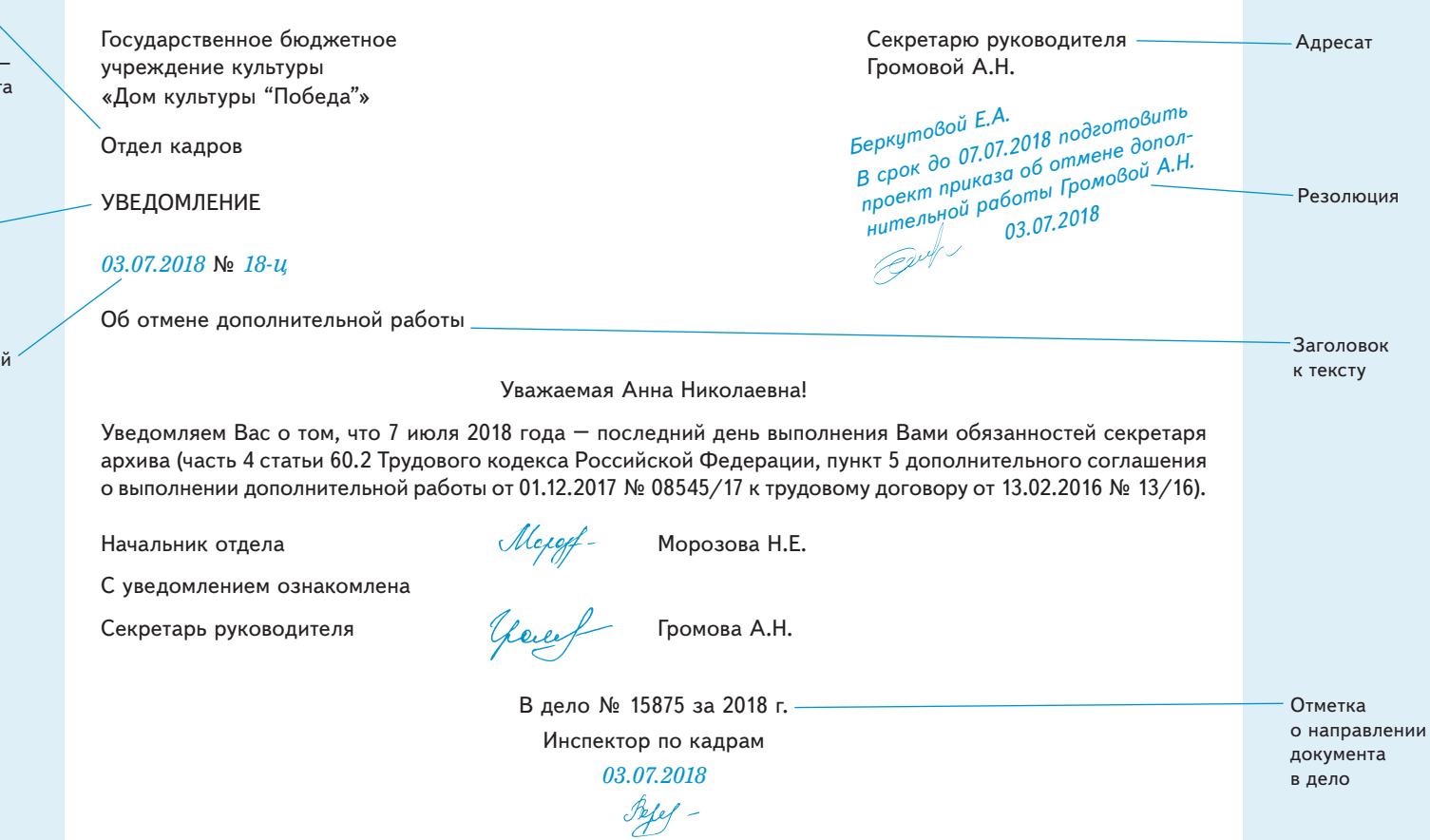

## **Образец 13**

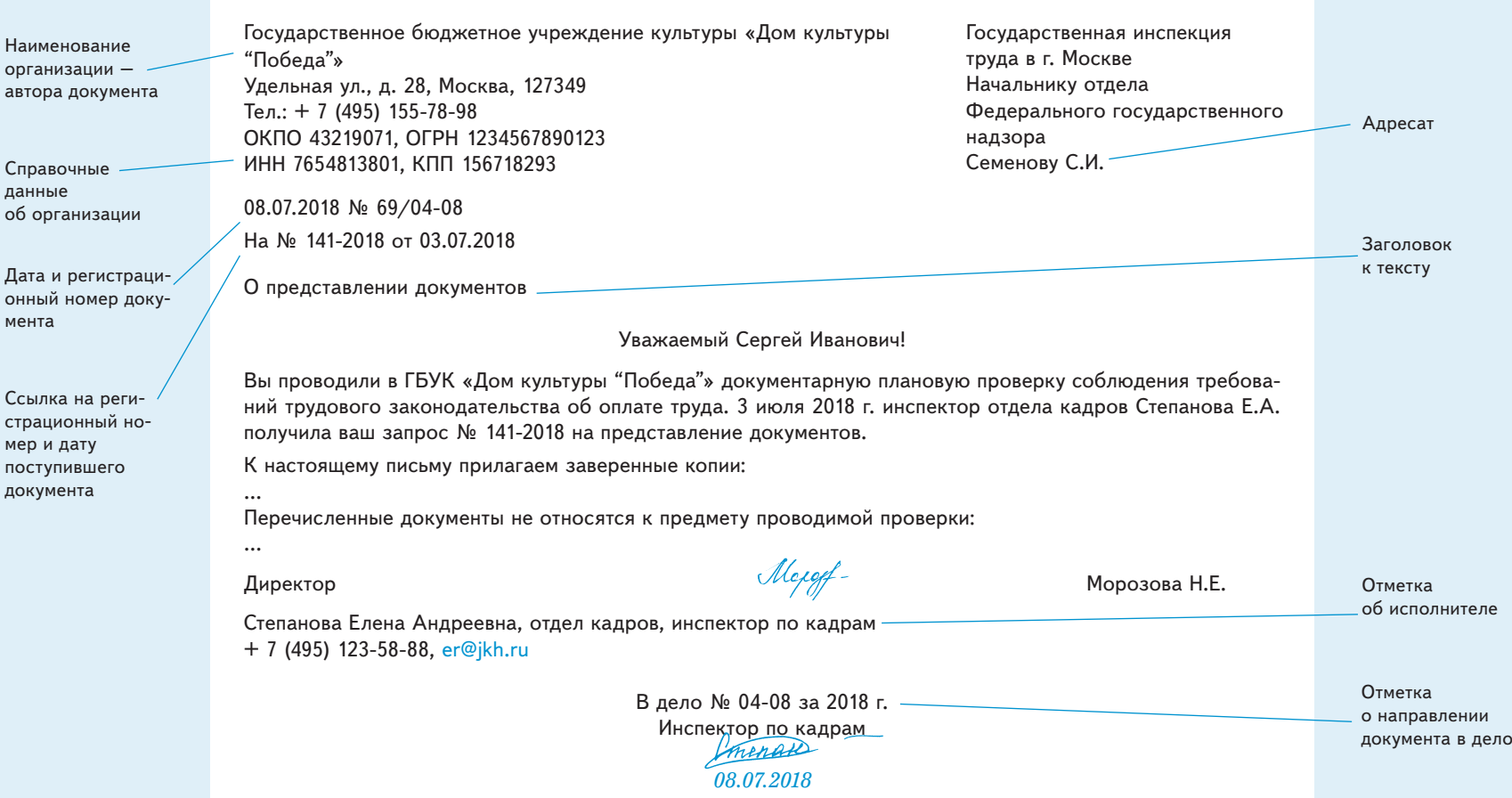

Наименование вида документа в служебных письмах не указывают (п. 5.9 ГОСТа).

В реквизите «Адресат» можно не указывать почтовый адрес, когда письмо направляют в органы государственной власти (п. 5.12 ГОСТа). В тексте письма стандарт предлагает использовать вступительное обращение (п. 5.18 ГОСТа).

Печатью заверяют подлинность подписи должностного лица. Если в вашем учреждении есть печать, проставляйте ее, не захватывая подпись лица, заверившего документ (п. 5.24 ГОСТа).

Отметку об исполнителе теперь можно дополнить наименованием должности, подразделения и электронным адресом исполнителя. Это облегчит работу с документом. Адресат будет знать, кто из сотрудников учреждения составлял документ и сможет дать по нему пояснения, если потребуется.

## **Каким образом перестроить кадровый учет в учреждении под новый ГОСТ**

Чтобы применять новый ГОСТ, включите скорректированные правила в инструкцию по кадровому делопроизводству. Мы привели пошаговый алгоритм, который поможет быстро перестроить кадровый учет под новые требования.

## **Скорректировать инструкцию по кадровому делопроизводству**

С 31 августа действует Примерная инструкция по делопроизводству в государственных организациях (утв. Росархивом 06.03.2018). Она учитывает требования нового ГОСТ 7.0.97-2016, который вступил в силу с 1 июля. Переоформлять документы, которые издали в учреждении до 1 июля, не нужно. Новые требования задним числом не действуют. Все новые документы оформляют по новому ГОСТу – для этого придется скорректировать инструкцию по кадровому делопроизводству.

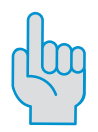

#### **Внимание**

С 1 августа действует новый ГОСТ для библиотек 7.0.98-2018

## **Проверить перечень кадровых документов**

Полного списка кадровых документов, которые должны быть в учреждении культуры, в законодательстве нет. Мы привели примерный список, региональное или местное законодательство, а также специфика деятельности вашего учреждения могут требовать дополнительных документов. Посмотрите схему  $\rightarrow$  17.

#### **Схема. Перечень кадровых документов**

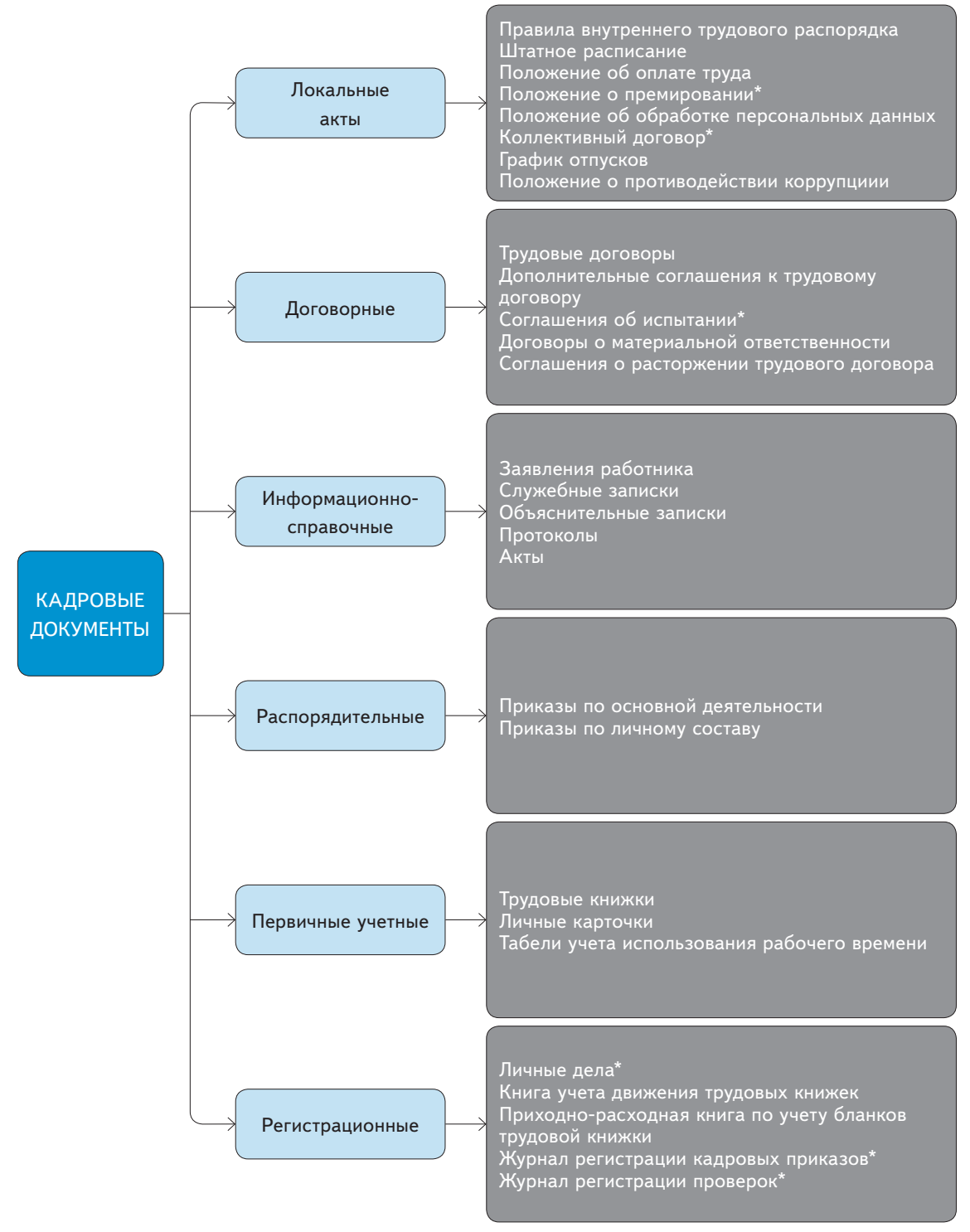

\* Необязательные документы

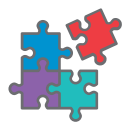

**Еще по этой теме** Как оформлять кадровые документы – в презентации начальника управления документационного обеспечения и контроля Департамента культуры г. Москвы e.rukulturi.ru/639204

Особенности кадрового документооборота часто определяет орган исполнительной власти, которому подчиняется учреждение. Например, в столице учреждения руководствуются методичкой от Кадрового центра департамента культуры.

## **Проинвентаризировать документы по личному составу**

Есть документы, которые изначально составляют на бумаге, например заявления сотрудников об увольнении или на отпуск. Но большинство документов формирует кадровая программа. Распечатывать их необходимо только в двух случаях. Первое – на документе обязательна подпись работника, бухгалтера, кадровика, табельщика или руководителя подразделения. Второе – документ запросили проверяющие инспекторы.

Когда принимают документы по новому месту работы от прежнего кадровика, составляют акт приема-передачи. В нем перечисляют все документы, которые получили от предшественников. Этим снимают с учреждения ответственность за чужие ошибки. Такой акт можно использовать и для текущей инвентаризации кадровых документов в учреждении.

### **Восстановить недостающие документы**

Если вы не нашли требуемые документы на бумаге, попробуйте поискать их в компьютере. Если в компьютере их тоже нет, недостающие бумаги придется восстанавливать. Как это сделать – далее.

**Локальные акты.** Когда по-новому принимают локальный акт, обязательно учесть мнение профсоюза, если он есть (ст. 8, 372 ТК).

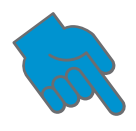

**Nota bene**

Если в приказе о приеме указано структурное подразделение, в которое приняли работника, проверьте запись о подразделении в трудовой и личной карточке

**Трудовые договоры.** Трудовой договор составляют в двух экземплярах. Один из них выдают работнику (ст. 67 ТК). Возникает вопрос: какую дату заключения договора указать в самом документе? На момент подписания, при этом в тексте документа указывают реальную дату, когда сотрудник начал работать в учреждении. Если в учреждении меняли условия трудового договора с сотрудником, но это нигде не фиксировали, лучше отразить изменения в дополнительном соглашении. Но придется указать, когда новые условия начали действовать.

**Приказы о приеме.** В приказах о приеме на работу правильнее ставить реальную дату, когда сотрудника ознакомили с документом. Если работник успел уволиться или отказывается подписать приказ, это отражают в соответствующем акте. При этом на приказе придется сделать отметку о том, что подпись сотрудника получить невозможно.

**Документы об отпусках.** Приказы об отпуске могут храниться в бухгалтерии. Если их нет в программе кадрового учета, проверьте бухгалтерскую – в ней могут сохраниться записки-расчеты, по которым легко восстановить сами приказы. Возможно, в учреждении есть заявления сотрудников с просьбой предоставить отпуск,

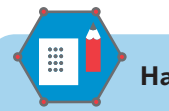

#### **На заметку**

Бывает, что сотрудники ходят в отпуска без официального оформления. При этом в табеле работнику ставят явку и выплачивают должностной оклад. Это нарушение, которое может открыться. Так, если с сотрудником произойдет несчастный случай, учреждению будет грозить штраф от 30 тыс. до 50 тыс. руб. (ст. 5.27 КоАП).

Если у работника накопилось много неиспользованных дней отпуска за прошлые годы, то по его письменному заявлению можно заменить денежной компенсацией часть каждого ежегодного отпуска свыше 28 календарных дней (ст. 126 ТК). Эта замена является правом, а не обязанностью учреждения (письмо Роструда от 01.03.2007 № 473-6-0).

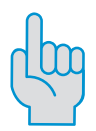

#### **Внимание**

В архив сдают документы через год после того, как они вышли из делопроизводства. Максимум – через три года

подписанные руководителем. На их основании также можно создать в программе приказы. После в личную карточку необходимо внести сведения обо всех отпусках, которые предоставлялись работнику.

**Трудовые книжки.** Если в учреждении потеряли трудовые книжки сотрудников, оформляют дубликаты (п. 31 Правил ведения и хранения трудовых книжек, утв. постановлением Правительства от 16.04.2003 № 225).

**График отпусков.** График хранят один год (п. 693 Перечня, утв. приказом Минкультуры от 25.08.2010 № 558). Срок исчисляют с 1 января года, следующего за годом окончания делопроизводства. Так, график отпусков на 2018 год нужно хранить до 31 декабря 2019 года. Поэтому нужно составить утерянный документ на текущий год. Если учреждению предстоит проверка ГИТ, имеет смысл восстановить график и за предыдущий год.

**Книга учета движения трудовых книжек и вкладышей в них.** Книгу восстанавливают по утвержденной форме. Она приведена в приложении № 3 к постановлению Минтруда от 10.10.2003 № 69. При этом нельзя однозначно сказать, какую дату ставить в графах 2–4 книги учета движения трудовых книжек.

Формулировка «Дата приема на работу, заполнения трудовой книжки или вкладыша в нее» позволяет ставить дату приема на работу или фактического заполнения трудовой книжки. Но так как при увольнении работника запись в книге ищут по дате начала трудовой деятельности, удобнее указывать именно ее.

**Журнал учета проверок.** Ответственность за отсутствие журнала законом не предусмотрена, но в интересах учреждения его вести – он поможет при проблемах с проверяющими трудинспекторами. Поэтому его лучше восстановить.

## **Передать документы в архив или уничтожить**

Бумаги, выведенные из кадрового оборота, передают в архив или уничтожают, если срок хранения истек.

Сроки хранения посмотрите в памятке  $\rightarrow$  22.

Когда уничтожают документы, составляют акты. Так у проверяющих органов будет меньше поводов, чтобы привлечь руководителя и само учреждение к ответственности.

Готовая инструкция по кадровому делопроизводству  $\rightarrow$  23.

## **Памятка со сроками хранения документов**

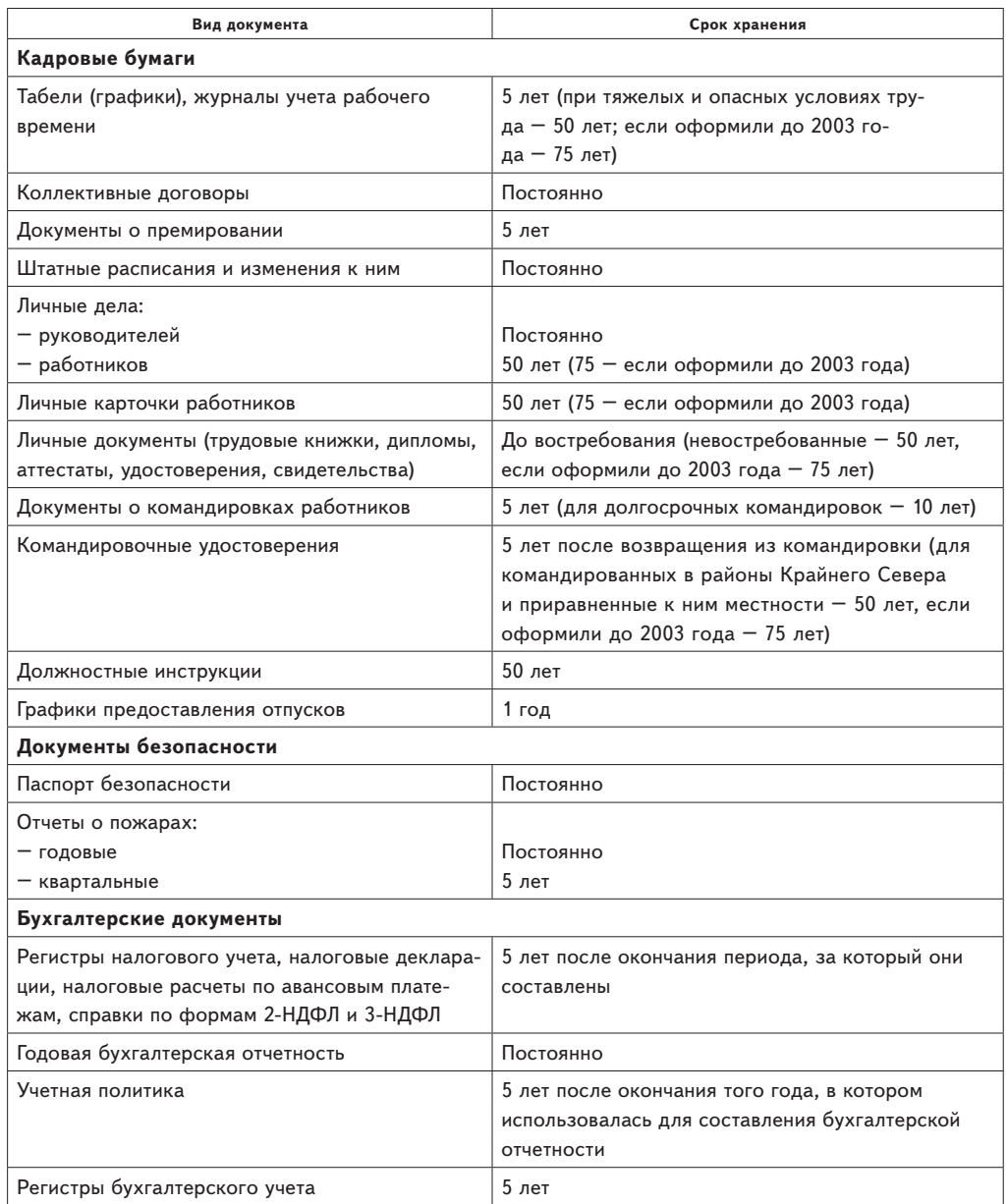

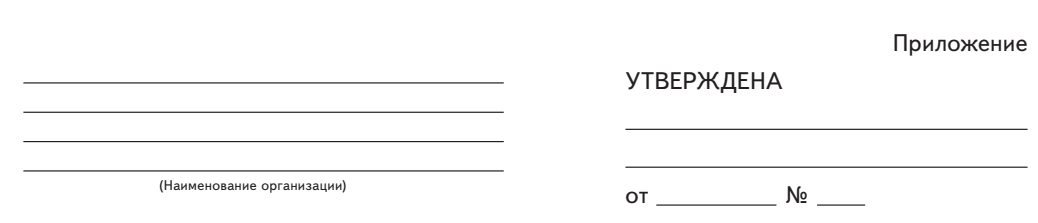

## **ИНСТРУКЦИЯ**

#### **по кадровому делопроизводству**

#### **1. Общие положения**

г.

1.1. Инструкцию обязаны применять сотрудники управления кадров и другие работники Учреждения и его обособленных структурных подразделений, когда составляют и оформляют документы по личному составу.

1.2. Инструкция вступает в силу 1 июля 2018 года.

1.3. Текст Инструкции составлен с учетом нормативных правовых актов и методических документов:

- Трудового кодекса;
- Бюджетного кодекса;
- Федерального закона от 27.07.2006 № 152-ФЗ «О персональных данных»;
- Федерального закона от 27.07.2006 № 149-ФЗ «Об информации, информационных технологиях и о защите информации»;
- постановления Правительства от 15.06.2009 № 477 «Об утверждении Правил делопроизводства в федеральных органах исполнительной власти»;
- ГОСТ Р 7.0.97-2016 «Система стандартов по информации, библиотечному и издательскому делу. Организационно-распорядительная документация. Требования к оформлению документов», утв. приказом Росстандарта от 08.12.2016 № 2004-ст;
- Перечня типовых управленческих архивных документов, образующихся в процессе деятельности государственных органов, органов местного самоуправления и организаций, с указанием сроков хранения, утв. приказом Минкультуры от 25.08.2010 № 558;
- ГОСТ Р 7.0.8 «Система стандартов по информации, библиотечному и издательскому делу. Делопроизводство и архивное дело. Термины и определения»;

- ГОСТ Р ИСО 15489-1 «Система стандартов по информации, библиотечному и издательскому делу. Управление документами. Общие требования»;
- Указа Президиума Верховного Совета СССР от 04.08.1983 № 9779-X «О порядке выдачи и свидетельствования предприятиями, учреждениями и организациями копий документов, касающихся прав граждан»;
- Правил оказания услуг почтовой связи, утв. приказом Минкомсвязи от 31.07.2014 № 234;
- приказа Минфина от 30.03.2015 № 52н «Об утверждении форм первичных учетных документов и регистров бухгалтерского учета, применяемых органами государственной власти (государственными органами), органами местного самоуправления, органами управления государственными внебюджетными фондами, государственными (муниципальными) учреждениями, и Методических указаний по их применению»;
- локальных нормативных актов Учреждения по делопроизводству.

#### **2. Документы по личному составу**

2.1. Документы по личному составу содержат персональные данные сотрудников Учреждения и его обособленных структурных подразделений. Порядок обработки и защиты персональных данных сотрудников определяет

2.2. Сотрудники отдела кадров обрабатывают персональные данные сотрудников, соблюдая требования закона и исключительно в целях трудоустройства, оформления трудовых отношений, обучения сотрудников, продвижения их по службе, контроля количества и качества выполняемой работы, обеспечения безопасности сотрудников и сохранности их имущества.

2.3. Учреждение обрабатывает персональные данные сотрудников, кандидатов на работу и бывших работников.

2.4. Сотрудники отдела кадров после прохождения процедуры допуска к конфиденциальной информации получают доступ к персональным данным и отвечают за их обработку. Они должны принимать меры по защите сведений от незаконного использования.

2.5. Документы по личному составу, содержащие персональные данные, хранятся в режиме конфиденциальности. Конфиденциальное делопроизводство в отделе кадров исключает ознакомление с документами по личному составу лиц, которые не имеют доступа к персональным данным.

2.6. К документам по личному составу относятся:

– приказы по личному составу со сроками хранения 50 лет;

- приказы по личному составу со сроками хранения пять лет;
- личные карточки работников;
- трудовые договоры;
- дополнительные соглашения к трудовым договорам;
- соглашения об увольнении;
- соглашения об обучении;
- заявления сотрудников по кадровым вопросам;
- докладные записки по кадровым вопросам;
- предложения работникам по кадровым вопросам;
- уведомления работников по кадровым вопросам.

#### **3. Как оформлять документы по личному составу**

3.1. Документы по личному составу оформляют на бумажном носителе.

В электронной форме документы по личному составу создают только в случаях, предусмотренных законом, а именно:

– при оформлении на работу дистанционных сотрудников и обмене с ними документами в период работы (гл. 49.1 ТК);

– …

3.2. Документы по личному составу оформляют на стандартных листах бумаги с использованием бланков Учреждения: продольного, углового и бланков отдельных видов документов. Для оформления первичных учетных документов по учету труда и его оплате следует использовать унифицированные формы, предусмотренные бюджетным законодательством и приказом Минфина № 52н. Формы первичных документов приведены в приложении 1 к Инструкции.

3.3. Многостраничные документы следует нумеровать со второй страницы. Номера страниц проставляются посередине верхнего поля документа на расстоянии не менее 10 мм от верхнего края листа.

3.4. Если документы по личному составу печатаются на лицевой и оборотной сторонах листа, ширина левого поля на лицевой стороне листа и правого поля на оборотной стороне листа должны быть равны.

3.5. При создании документов по личному составу нужно использовать гарнитуры и размеры шрифтов:

Times New Roman № 13, 14;

Arial № 12, 13.

Шрифты меньших размеров допускается использовать в таблицах.

3.6. Текст следует печатать через 1–1,5 межстрочных интервала.

Между буквами в словах следует использовать обычный интервал. Интервал между словами – один пробел.

В тексте документа абзацы должны начинаться с отступа 1,25 см.

Заголовки разделов и подразделов печатаются с абзацным отступом и центрируются по ширине текста.

Многострочные реквизиты печатаются через один межстрочный интервал.

3.7. Текст документа выравнивается по ширине листа – по границам левого и правого полей документа.

При этом длина самой длинной строки реквизита при угловом расположении реквизитов должна быть не более 7,5 см. Длина самой длинной строки реквизита при продольном расположении реквизитов – не более 12 см.

3.8. Реквизиты «Адресат» и «Заголовок к тексту» или отдельные слова в тексте документа допустимо выделять полужирным шрифтом.

3.9. Каждый лист кадрового документа, оформленный на бланке или без него, должен иметь поля не менее:

20 мм – левое; 10 мм – правое;

20 мм – верхнее;

20 мм – нижнее.

Документы длительных сроков хранения должны иметь левое поле не менее 30 мм.

3.10. Текст документа по личному составу может содержать разделы, подразделы, пункты, подпункты. Их следует нумеровать арабскими цифрами. Уровней рубрикации текста не должно быть более четырех.

Как излагать текст в документах

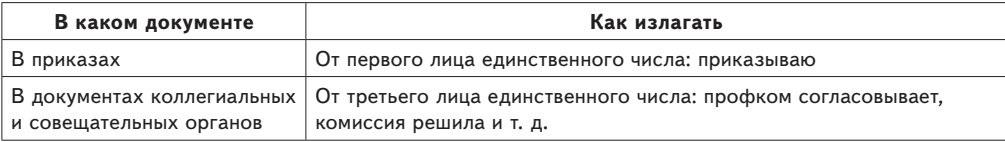

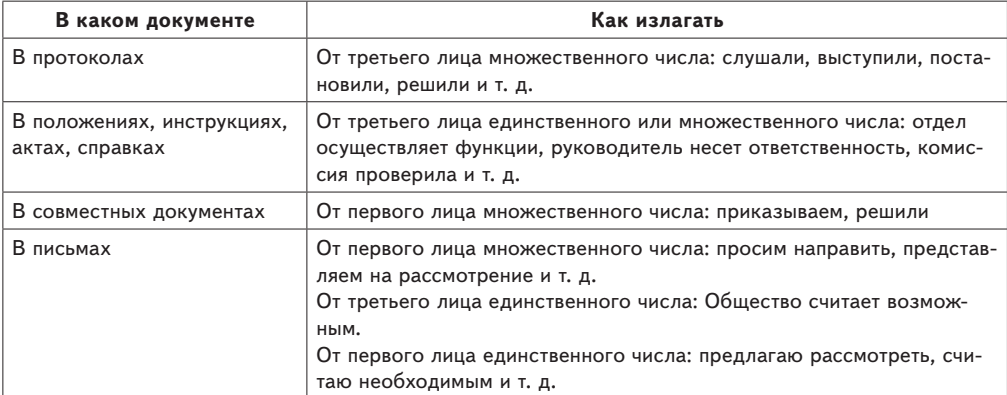

В текстах кадровых документов следует применять только общепринятые аббревиатуры.

При указании в тексте физических лиц инициалы ставятся после фамилии.

В письмах допустимо использовать вступительное обращение и заключительную этикетную фразу: «С уважением, ...».

#### **4. Какие реквизиты использовать в документах по личному составу**

4.1. При подготовке документов по личному составу в Учреждении следует использовать реквизиты, предусмотренные ГОСТ Р 7.0.97:

04 – код формы документа;

- 05 наименование организации автора документа;
- 06 наименование структурного подразделения автора документа;
- 07 наименование должности лица автора документа;
- 08 справочные данные об организации;
- 09 наименование вида документа;
- 10 дата документа;
- 11 регистрационный номер документа;
- 12 ссылка на регистрационный номер и дату поступившего документа;
- 13 место составления или издания документа;
- 14 гриф ограничения доступа к документу;
- $15 -$ адресат;
- 16 гриф утверждения документа;
- 17 заголовок к тексту;
- 18 текст документа;
- 19 отметка о приложении;
- 20 гриф согласования документа;

- 21 виза;
- $22 -$  подпись:
- 23 отметка об электронной подписи;
- $24 -$  печать:
- 25 отметка об исполнителе;
- 26 отметка о заверении копии;
- 28 резолюция;
- 29 отметка о контроле;
- 30 отметка о направлении документа в дело.

Порядок и правила оформления реквизитов смотрите в таблице (приложение 2 к Инструкции).

4.2. Наименование организации – автора документа в документах по личному составу указывайте в соответствии с наименованием организации, закрепленному в уставе:

4.3. Наименование структурного подразделения – автора документа используйте в отдельных документах по кадровому составу, таких как: служебные записки, уведомления и предложения. Наименование структурного подразделения указывайте в соответствии со штатным расписанием под наименованием Учреждения.

4.4. Наименование должности лица – автора документа указывайте в служебных записках и располагайте под наименованием организации в соответствии с наименованием, закрепленном в трудовом договоре и приказе о приеме на работу.

4.5. Справочные данные об организации указывайте в письмах, которые направляете гражданам и в организации, по справочнику, размещенному на официальном сайте Учреждения:

- почтовый адрес организации;
- номера телефона, факса, адрес электронной почты, сетевой адрес;
- код организации по ОКПО;
- ОГРН и ИНН/КПП.

4.6. Код формы документа уже указан в унифицированных формах документов, утвержденных Минфином.

4.7. Наименование вида документа указывайте на всех документах, за исключением писем. Располагайте реквизит под наименованием автора документа.

.

4.8. Дата документа соответствует дате подписания или утверждения кадрового документа либо дате события, которое зафиксировано в документе.

Дату документа записывайте в последовательности: день месяца, месяц, год одним из двух способов:

– арабскими цифрами, разделенными точкой, например: ;

– словесно-цифровым способом, например: .

4.9. Регистрационный номер документа – цифровой или буквенно-цифровой идентификатор документа.

Регистрационные номера кадровых документов Учреждения состоят из порядкового номера документа, который дополняется цифровыми или буквенными кодами в соответствии с утвержденной на каждый календарный год номенклатурой дел.

4.10. Ссылку на регистрационный номер и дату поступившего документа ставьте на письмах. В ссылку включите: регистрационный номер и дату входящего документа, на который даете ответ.

4.11. Место составления документа указывайте во всех документах, кроме писем, служебных записок и других внутренних информационно-справочных документов, в соответствии с принятым административно-территориальным делением: город

4.12. Гриф ограничения доступа к документу по личному составу – «Персональные данные сотрудников» – проставляйте в правом верхнем углу первого листа документа, а также проекта документа и сопроводительного письма к нему.

4.13. Адресата указывайте на письмах и внутренних информационно-справочных документах: служебных записках, заявлениях, уведомлениях и предложениях.

Адресатом документа может быть организация, структурное подразделение организации, должностное или физическое лицо.

Реквизит «Адресат» проставляйте:

- в верхней правой части документа на бланке с угловым расположением реквизитов;
- или справа под реквизитами бланка при продольном расположении реквизитов.

Строки реквизита выравнивайте по левому краю или центруйте относительно самой длинной строки.

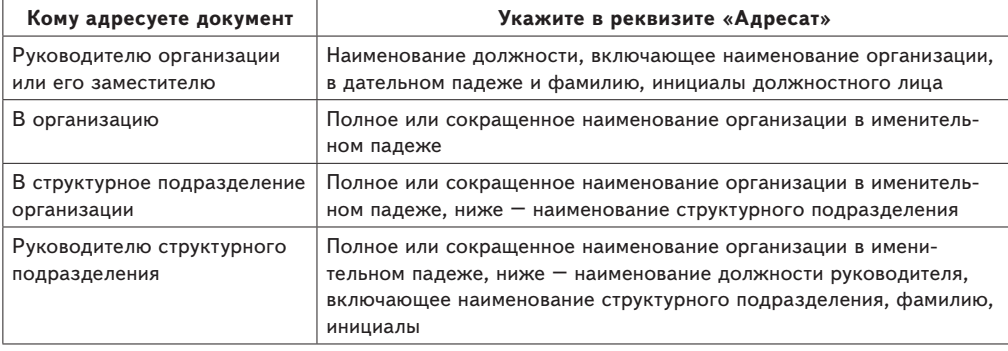

Что указать в реквизите «Адресат»

Перед фамилией должностного лица можете употреблять сокращение «г-ну» (господину), если адресат мужчина, или «г-же» (госпоже), если адресат женщина.

В одном документе не должно быть более четырех адресатов. Слово «Копия» перед вторым, третьим, четвертым адресатами не указывайте. При большем количестве адресатов составьте список рассылки документа. На каждом документе укажите одного адресата.

В состав реквизита может входить почтовый адрес. Элементы почтового адреса укажите в последовательности, установленной Правилами оказания услуг почтовой связи.

Почтовый адрес можете не указывать в документах, которые направляете в госорганы и фонды, постоянным адресатам.

Если адресуете письмо физическому лицу, укажите: фамилию, инициалы, почтовый адрес. Если отправляете письмо по электронной почте или по факсимильной связи без досылки по почте, почтовый адрес не указывается. Можете указать электронный адрес, номер телефона/факса.

4.14. Гриф утверждения проставляйте на документе, когда его утверждает:

– должностное лицо лично или издает для этого распорядительный документ;

– коллегиальный орган, который для этого оформляет решение.

Гриф утверждения размещайте в правом верхнем углу первого листа документа. Строки реквизита выравнивайте по левому краю или центруйте относительно самой длинной строки.

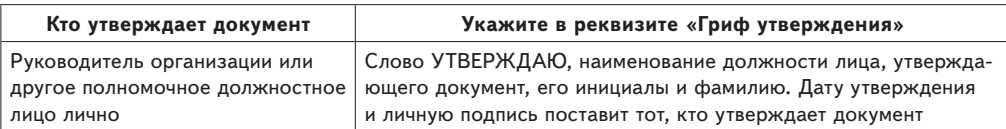

Что указать в реквизите «Гриф утверждения»

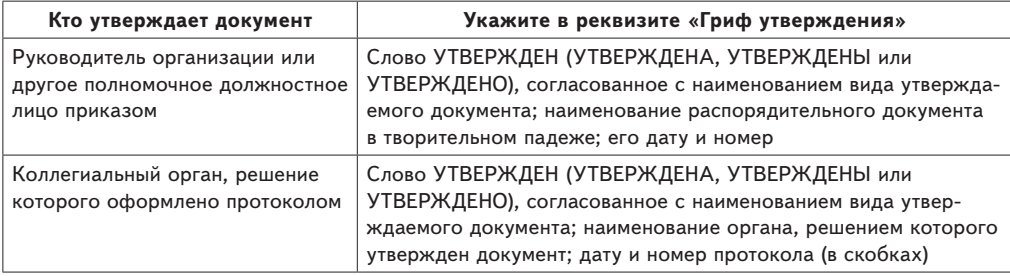

4.15. Заголовок к тексту – краткое содержание документа. Формулируйте заголовок с предлогом «О» («Об») и отвечайте на вопрос «о чем?»):

- приказ (о чем?) о создании аттестационной комиссии;
- приказ (о чем?) об утверждении штатного расписания;
- письмо (о чем?) о предоставлении информации.

Заголовок к тексту оформляйте под реквизитами бланка слева от границы левого поля.

4.16. Отметка о приложении содержит сведения:

- о документе или документах, которые вы прилагаете к основному документу в сопроводительных письмах, претензиях, актах, справках и других информационно-справочных документах;
- том, что документ является приложением к основному документу в документах-приложениях к распорядительным документам, положениям, правилам, инструкциям, договорам, планам, отчетам и др.

В сопроводительных письмах и других информационно-справочных документах отметку о приложении оформляйте под текстом от границы левого поля.

Как оформить отметку о приложении в сопроводительных письмах и других информационно-справочных документах

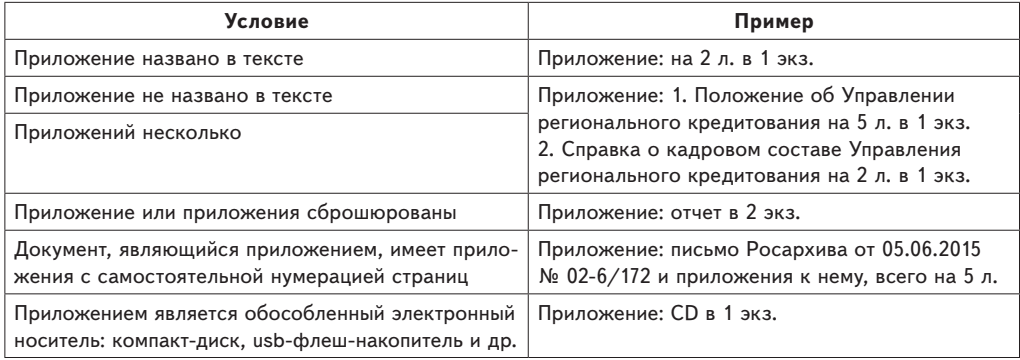

В распорядительных документах, договорах, положениях, правилах, инструкциях и др. кадровых документах оформляйте отметку о приложении:

1. В тексте документа при первом упоминании документа-приложения в скобках укажите: «... (приложение)» или «... (приложение 1)» или «... (приложение 2)».

2. На первом листе документа-приложения в правом верхнем углу укажите:

*Приложение 2 к приказу от . . №* 

Строки реквизита выравнивайте по левому краю или центруйте относительно самой длинной строки.

Если к приказу прилагается локальный нормативный акт, который утверждается данным приказом, на первом листе приложения проставьте:

- отметку о приложении без ссылки на распорядительный документ;
- гриф утверждения, в котором укажите данные приказа, которым утвержден документприложение:

*Приложение УТВЕРЖДЕНО приказом от . . №* 

4.17. Гриф согласования документа проставляйте на документах, которые согласовали должностные лица или профком.

В зависимости от вида документа гриф оформляйте:

- на первом листе документа в левом верхнем углу на уровне грифа утверждения или под наименованием документа ближе к нижнему полю;
- на последнем листе документа под текстом;
- на листе согласования, являющемся неотъемлемой частью документа.

Что указать в реквизите «Гриф согласования»

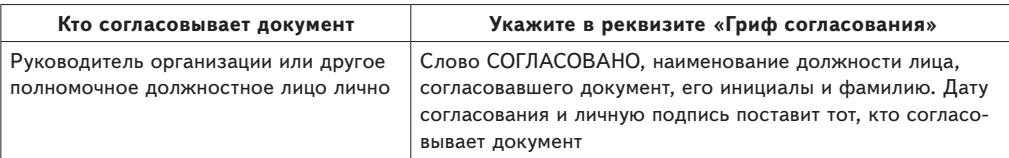

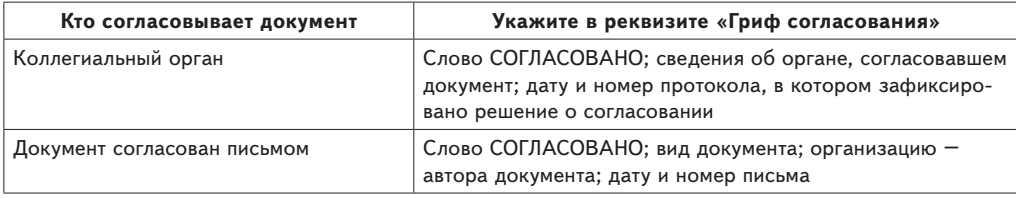

4.18. В процессе внутреннего согласования документа должностные лица ставят на проекте документа визы согласования. Они свидетельствуют о согласии или несогласии должностного лица с содержанием документа.

Виза включает:

- должность лица, визирующего документ;
- подпись;
- расшифровку подписи;
- дату визирования.

*Начальник отдела кадров* 

Если есть замечания, это указывают в визе:

*Замечания прилагаются Начальник отдела кадров*

В кадровых документах визы проставляют на последнем листе документа под подписью, на обороте последнего листа подлинника документа или на листе согласования, прилагаемом к документу.

4.19. Подпись включает:

- наименование должности лица, подписывающего документ;
- его собственноручную подпись;
- расшифровку подписи.

*Начальник отдела кадров* 

4.20. Отметку об электронной подписи используйте при визуализации электронного документа, подписанного электронной подписью.

1. Место размещения отметки об электронной подписи должно соответствовать месту размещения собственноручной подписи в аналогичном документе на бумажном носителе.

2. Элементы отметки об электронной подписи должны быть видимыми и читаемыми при отображении документа в натуральном размере.

3. Элементы отметки об электронной подписи не должны перекрываться или накладываться друг на друга.

4. Элементы отметки об электронной подписи не должны перекрывать элементы текста документа и другие отметки об электронной подписи.

Отметка об электронной подписи включает:

- фразу «Документ подписан электронной подписью»;
- номер сертификата ключа электронной подписи;
- фамилию, имя, отчество владельца сертификата;
- срок действия сертификата ключа электронной подписи.

4.21. Кадровые документы заверяйте печатью организации или печатью отдела кадров. Проставляйте оттиск печати Учреждения, не захватывая собственноручной подписи лица, подписавшего документ, или в месте, обозначенном «М. П.».

4.22. Отметка об исполнителе включает:

– фамилию, имя и отчество исполнителя;

– номер его телефона.

Можете дополнить отметку наименованием должности, структурного подразделения и электронным адресом исполнителя.

Отметку об исполнителе оформляйте на лицевой стороне последнего листа документа от границы левого поля или, при отсутствии места, на оборотной стороне внизу слева.

4.23. Отметку о заверении копии оформляйте для подтверждения соответствия копии документа, выписки из документа подлиннику документа.

Отметку проставляйте под реквизитом «Подпись»:

- слово «Верно»;
- наименование должности лица, заверившего копию;
- его собственноручную подпись;
- расшифровку подписи;
- дату заверения копии или выписки из документа.

Если выдаете копию для представления в другую организацию, дополните отметку надписью о месте хранения документа, с которого была изготовлена копия, и заверьте печатью организации. Отметку о заверении копии можете проставлять с помощью штампа.

4.24. Отметку о поступлении документа ставьте на входящих документах и укажите:

- дату поступления;
- входящий регистрационный номер документа.

Можете дополнить отметку временем поступления в часах и минутах и способом доставки документа.

Отметку можете проставлять с помощью штампа.

4.25. Резолюцию руководитель оформляет на свободном месте рабочего поля документа, на бланке резолюции или вносит в систему электронного документооборота. Резолюция включает:

– фамилию, инициалы исполнителя;

- поручение по документу;
- срок исполнения;
- подпись лица, вынесшего резолюцию;
- дату резолюции.

4.26. Отметку о контроле ставьте штампом «Контроль» на верхнем поле документа.

4.27. Отметкой о направлении документа в дело определяйте место хранения документа после завершения работы с ним. В отметке укажите:

- слова «В дело»;
- индекс дела по номенклатуре дел, в которое помещается документ на хранение, с указанием года;
- должность лица, оформившего отметку;
- подпись;
- дату.

Можете дополнить отметку краткими сведениями о характере исполнения документа.

…

#### **5. Правила оформления документов по личному составу по отдельным кадровым функциям**

…

#### **6. Движение документов по личному составу**

…

## **7. Как формировать документы по личному составу в дела. Сроки хранения документов. Текущее хранение и правила сдачи в архив**

…

Начальник отдела кадров

Главный Руководитель Бухгалтер канцелярии

<u>and the second part of the second part of the second part of the second part of the second part of the second part of the second part of the second part of the second part of the second part of the second part of the seco</u>

С Инструкцией ознакомлены:

...

l

В дело №

## **Как пройти без штрафа ревизию документов в учреждении**

Как нужно оформлять документы и регистрировать их в электронной системе – озвучил начальник управления документационного обеспечения и контроля Департамента культуры города Москвы на Московском культурном форуме\*.

### **Как хранить документы**

В соответствии с обязательными требованиями в сфере архивного законодательства учитывать, регистрировать и хранить документы, имеющие разные сроки хранения, надо раздельно. Посмотрите таблицу  $1 \rightarrow 38$ .

**Приказы по личному составу.** Приказы по личному составу документируют трудовые отношения – прием, перевод, перемещение, увольнение, отпуска, командировки и т. п.

Долгосрочно – 50 лет (или 75 лет, если документы оформили до 2003 года) хранят приказы:

- о приеме на работу;
- прекращении действия трудового договора;
- переводе на другую работу;
- предоставлении отпуска без сохранения заработной платы;
- предоставлении отпуска по уходу за ребенком до трех лет;
- досрочном выходе из отпуска по уходу за ребенком;
- направлении в длительную зарубежную командировку;

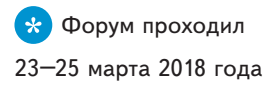

#### **Таблица 1. Сколько хранить документы**

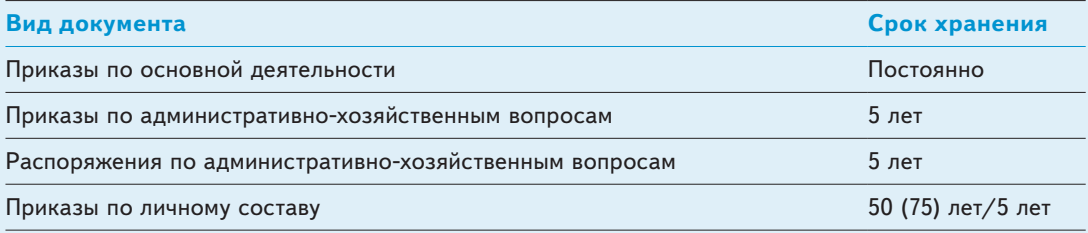

#### **Таблица 2. Что служит основанием для приказа**

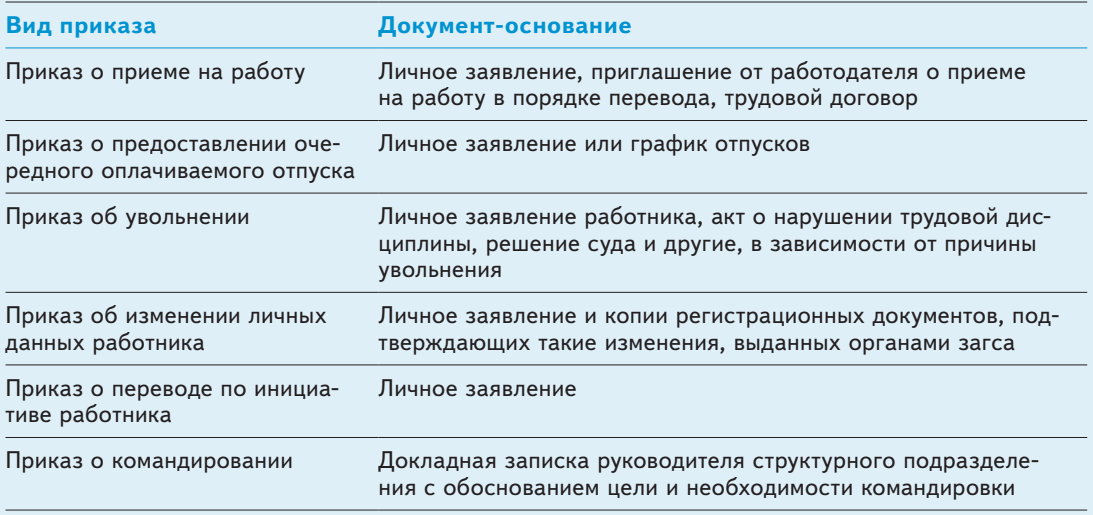

- направлении в длительную командировку внутри страны;
- поощрении работника;
- совмещении профессий/должностей.

Пять лет хранят приказы:

- о направлении работников в краткосрочные внутрироссийские командировки;
- направлении работников в краткосрочные зарубежные командировки;
- предоставлении основных и дополнительных отпусков;
- предоставлении учебного отпуска;
- дежурствах;
- наложении дисциплинарного взыскания;
- снятии дисциплинарного взыскания.

Подобная классификация приказов следует из статьи 19 Перечня, утвержденного приказом Минкультуры от 25.08.2010 № 558. Основания для издания посмотрите в таблице  $2 \rightarrow 38$ .

**Организационные документы.** Организационные документы (уставы, положения, инструкции, регламенты, правила, штатные расписания и др.) утверждает руководитель учреждения или заседание коллегиального органа. Когда организационные документы утверждают приказом учреждения, их оформляют в виде приложения к данному распорядительному документу: на листах формата А4 без грифа утверждения, подписи и оттиска печати. Если организационные документы утверждает руководитель учреждения, их оформляют с проставлением грифа утверждения, наименования должности, подписи руководителя учреждения, даты и при необходимости – оттиска печати учреждения. Оттиск печати проставляют на следующих организационных документах: положение, штатное расписание, структура и штатная численность.

Обязательны согласования в словах «Утверждено положение», никак не «Утверждено правила». Если правила – тогда они утверждены. Если порядок – он утвержден.

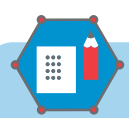

#### **На заметку**

Подведомственные учреждения свои номенклатуры дел согласовывают с Экспертнопроверочной комиссией Департамента культуры города Москвы один раз в пять лет. Уточняют номенклатуру дел ежегодно. Итогом уточнения номенклатуры дел является приказ учреждения о ее введении в действие с 1 января следующего года. При реорганизации или изменении организационно-штатной структуры учреждения культуры номенклатура дел подлежит обязательному согласованию с Экспертно-проверочной комиссией Департамента культуры города Москвы.

Организационный документ, который утверждают приказом учреждения, является его неотъемлемой частью. Хранят такой документ вместе с приказом. При необходимости работы с приложением структурные подразделения используют возможности СЭД – после регистрации и сканирования приказ с приложением направляется в заинтересованные структурные подразделения (должностным лицам) учреждения.

Организационный документ, являющийся приложением к приказу и содержащий конфиденциальную информацию, в СЭД не сканируют. При необходимости работы в структурных подразделениях с таким приложением создают его копию. При этом факт наличия в структурном подразделении копии приложения отражается в номенклатуре дел учреждения. Если организационные документы утверждает руководитель учреждения, их отражают в номенклатуре отдельными делами с присвоением самостоятельных индексов.

**Штатные расписания и положения.** Когда учреждения вводят новые штатные расписания, пишут: «Признать утратившим силу штатное расписание, утвержденное приказом от… №». Нельзя отменить или признать утратившим силу само штатное расписание. Утрачивает силу приказ, которым было утверждено штатное расписание. Также нельзя отменить положение – организационный документ, который является приложением к приказу.

#### **На заметку**

К системе электронного документооборота (СЭД) обязательно должны быть подключены все сотрудники учреждения, осуществляющие организационно-управленческие функции – это руководитель учреждения, его заместители, главный бухгалтер, бухгалтер, инспектор по кадрам, главный инженер, секретари учебной части, документоведы, помощники руководителей учреждений. Подключение к СЭД и работа в ней для органов исполнительной власти города Москвы и подведомственных им учреждений, за исключением унитарных предприятий столицы, осуществляются бесплатно.

Можно отменить приказ, которым это положение было утверждено.

**Справки.** Сведения о выданных работникам справках надо фиксировать в журнале учета таких справок. В электронном виде вести такой журнал нельзя. Ведь человек должен расписаться в получении документа.

Срок хранения журнала – три года. Через три года вы не найдете никаких следов, но, по крайней мере, знаете, что выданные справки, доверенности имеются в электронном архиве СЭД.

## **Какие документы надо регистрировать в электронной системе**

Документы на бумажных носителях, которые заносят в СЭД, обязательно должны иметь регистрационный номер, дату документа, подпись должностного лица.

**Документы по личному составу.** В СЭД регистрируют справки, доверенности, гарантийные письма, оформленные на официальных бланках учреждения. Доверенности из бухгалтерии, справки формы 2-НДФЛ, приказы по личному составу в СЭД не регистрируют.

**Приказы по основной деятельности и административно-хозяйственным вопросам.** Такие документы обязательно регистрируют в СЭД.

## **Как обеспечить конфиденциальность**

При регистрации в СЭД документов, справок, доверенностей, содержащих конфиденциальную информацию, в регистрационной карточке документа проставляют отметку «ДСП».